# **Installatørmanual**

## **Trådløs GSM/GPRS alarm**

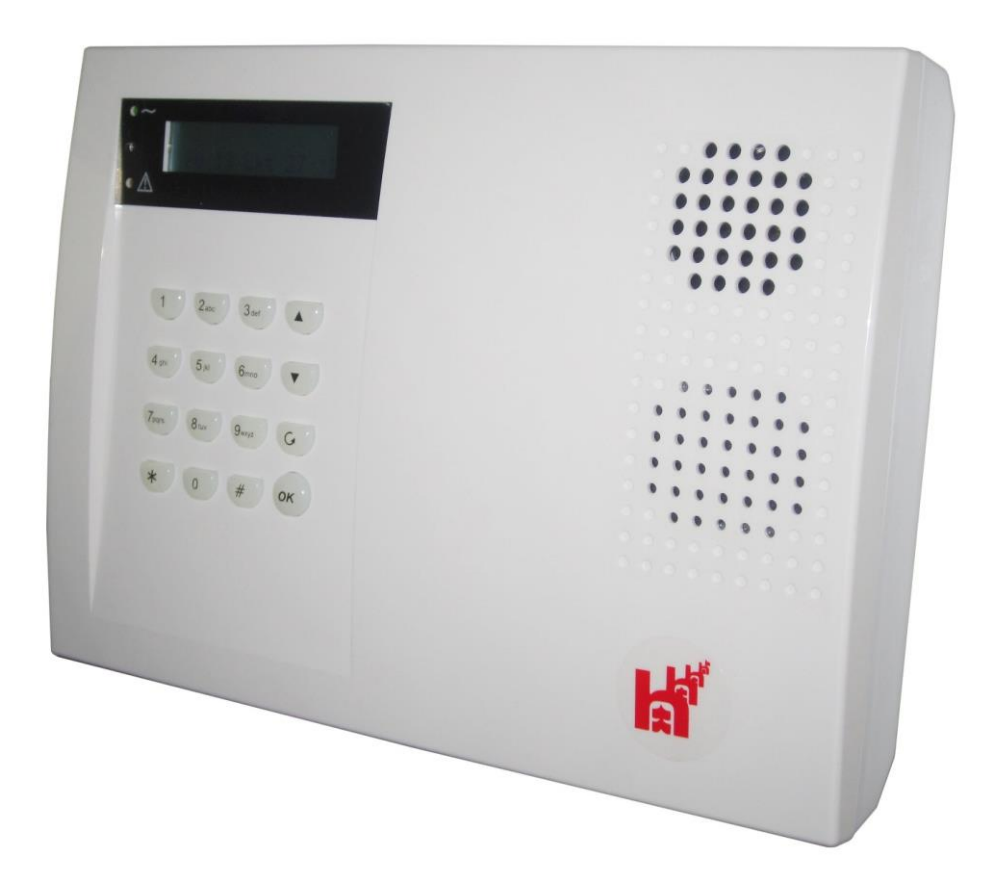

## **Holars 2080**

## Innhold:

**Contract Contract Contract** 

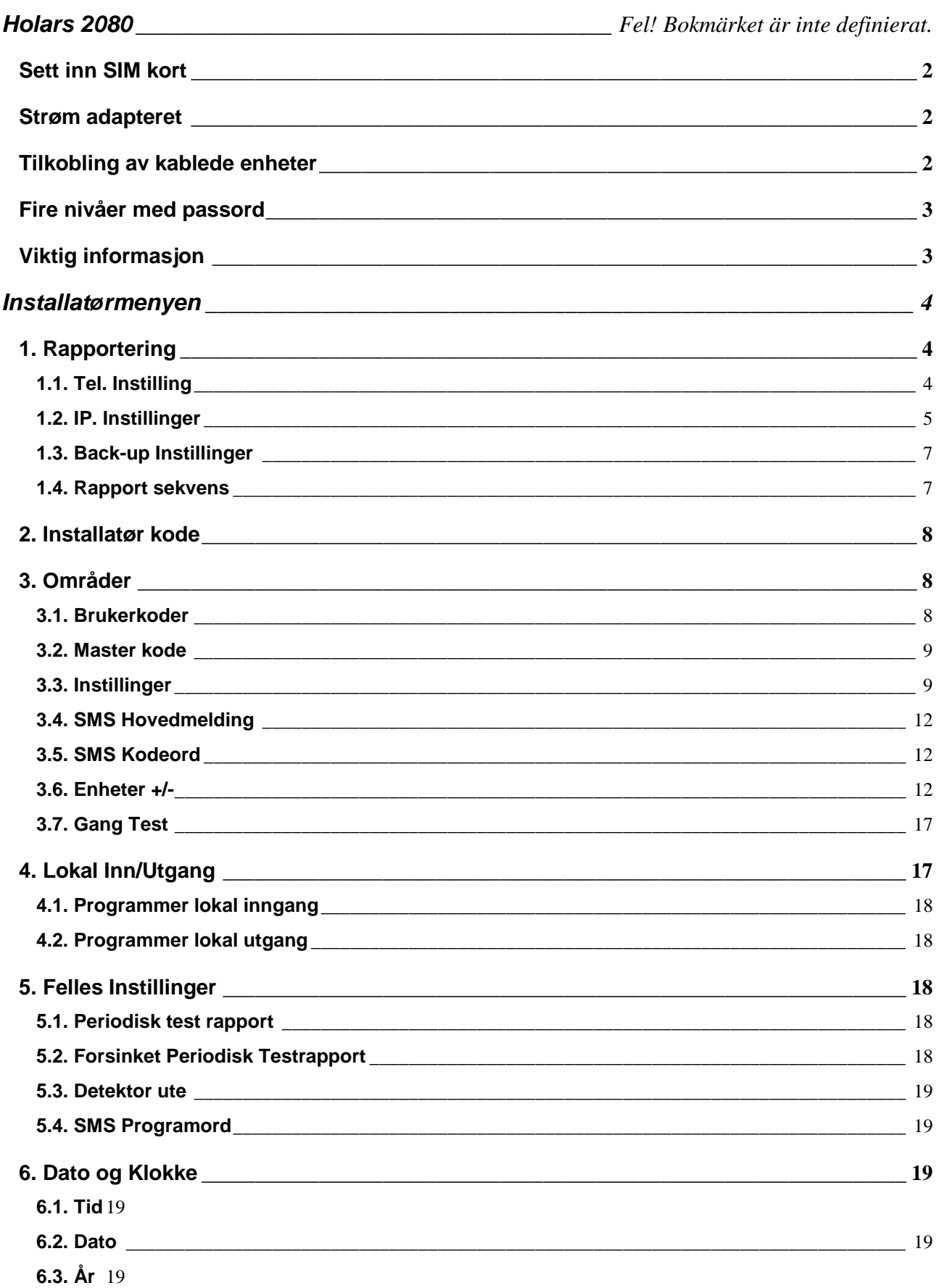

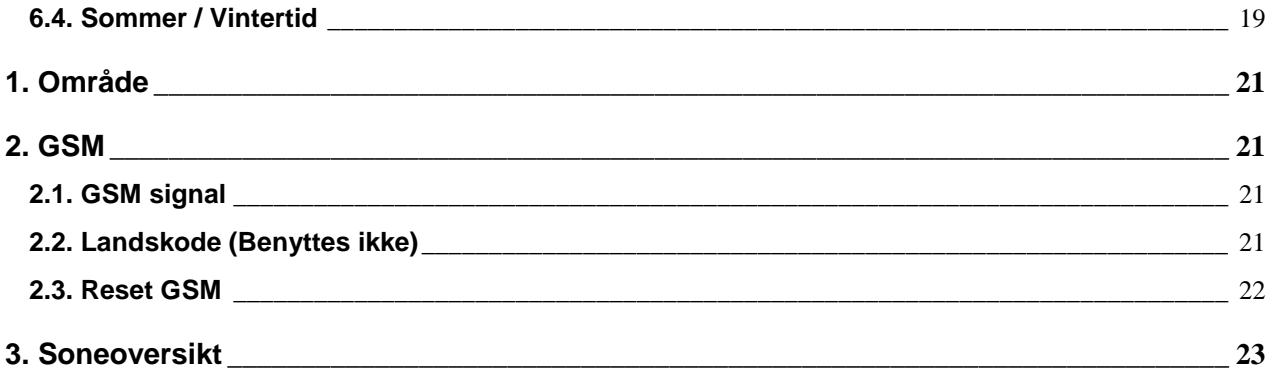

## *Holars 2080*

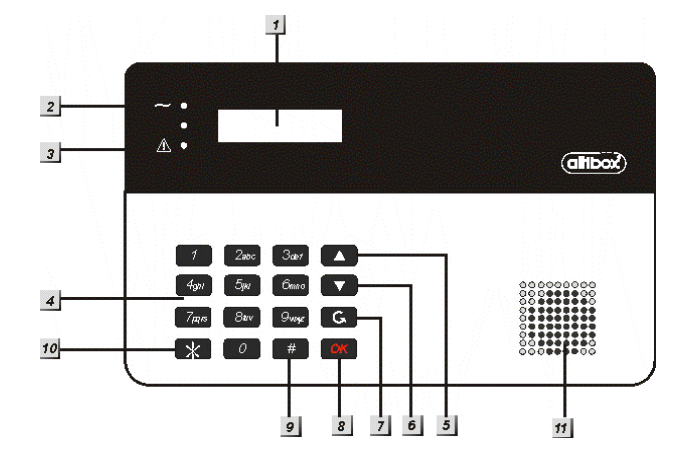

#### **Bakgrunnsbelyst LCD Display** 1

#### **Grønn LED** 2

5

220 V indikator, lyser når panelet er tilkoblet 220 VAC

**Gul LED** (Feil indikator)

Gul LED På – Indikerer at det er en feil i det aktuelle området.

3 **Sui LED** (Feli Indikere at det er en feil i<br>
Gul LED Dilinker - Indikere at det er en feil i<br>
det aktuelle området.<br>
Gul LED blinker - Indikerer at det er en<br>
feil i et annet området. Please refer to<br>
the section 14.1. Gul LED blinker - Indikerer at det er en feil i et annet området.. Please refer to the section **14.1. Fault Message Display** by **Operation**.

#### **Bakgrunnsopplyst tastatur** 4

- **Menyknapp (Piltast opp)**
	- Benyttes til å navigere opp i menyene.

#### **Menyknapp (Piltast ned)** 6

Benyttes til å navigere ned i menyene.

#### **Menyknapp (Rund piltast)**

Benyttes for å "Angre" eller bevege seg ut av menyer. 7

#### **Menytast OK (OK tast)** 8

Benyttes for å bekrefte valg.

#### **Menytast # (Firkant tast)** 9

Benyttes for å logge seg på Mastermeny.

#### $10$ **Menytast (Stjerne tast)**

Benyttes for å logge seg på Installatørmenyen.

#### *<NB>*

- Når alarmen er av kan man ved å holde  $#$  tast og  $*$  tast inne i 3 sekunder, veksle mellom Område 1 & 2.
- **Summer**  $11$

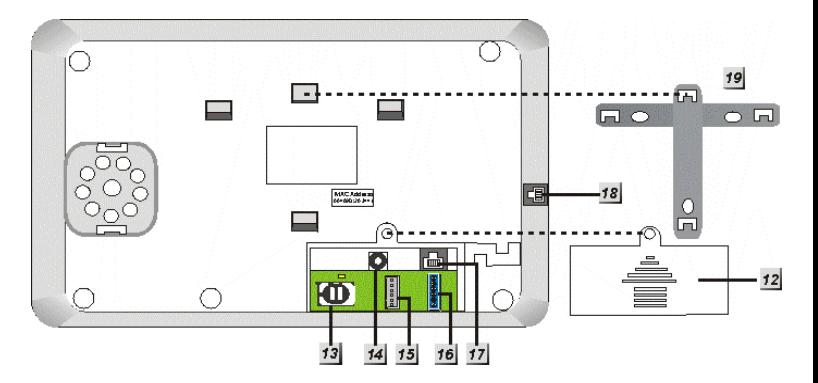

- **Bakdeksel**
- **SIM kort holder**

Holder for SIM kort.

**Strømtilkobling (DC)**

For tilkobling av DC 12 V / 2.5A adapter.

#### **Lokal Flash inngang**

**Kablet Inn og Utgang samt DC AUX**

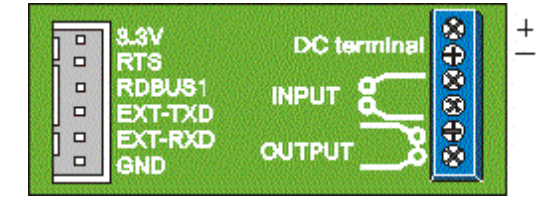

#### **LAN tilkobling**

Internet tilkobling

- $18$ **Tilkobling for tastatur (Flash)**
- **Veggbrakett**  $19$

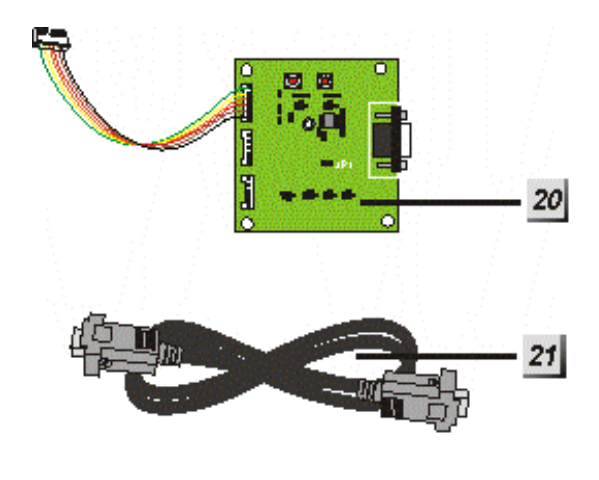

 $20$ 

**Flash oppdateringskort (ikke inkl)**

 $21$ **RS-232 kabel (ikke inkl)**

## <span id="page-5-0"></span>**Sett inn SIM kort**

Holars 2080 har en innebygget GSM/GPRS modul som kan rapportere alarmer til alarmstasjon og mobiltelefoner.

#### **Sett inn SIM kortet:**

SIM kort holderen sitter på baksiden av panelet (under bakdekselet).

- Åpne SIM kort holderen ved å presse SIM kort holderen til venstre og loft forsiktig opp.
- Sett inn SIM kortet.
- Lukk SIM kort holderen.
- SIM kort holderen lukkes ved å presse simkort holderen til høyre.

## <span id="page-5-1"></span>**Strøm adapteret**

Alarmanlegget tilkobles et 12 VDC strømadapter på 2,1 A. Benytt **kun** det originale adapteret som medfølger alarmen. Andre typer adaptere kan skade elektronikken.

#### **Oppladbart batteri**

- I tillegg til adapteret har alarmpanelet ett innebygget oppladbart batteri. Batteriet sikrer stabil drift av alarmen inntil 12 timer ved strømbrudd.
- Data: 7.2V 1600 mAH Ni-mH (MetallHybrid) oppladbart batteri.
- Ved normal drift benytter alarmpanelet strømadapteret for å drive alarmen samt at det vedlikeholdslader batteriet.
- Når batteriet er fullt oppladet (etter ca<br>48 timer) vil batteriet kunne **batteriet** strømforsyne alarmen inntil 12 timer ved strømbrudd.

*<NB>*

 Bakgrunnsbelysning av tastatur og LCD skjerm virker kun ved 220 V tilkobling av adapteret.

## <span id="page-5-2"></span>**Tilkobling av kablede enheter**

Det kan tilkobles 1 lokal kablet inngang (NO eller NC) I tillegg kan man også tilkoble til en lokal utgang (NO eller NC) (Se seksjon **4. Programmer lokal Inn/utgang**)

## <span id="page-6-0"></span>**Fire nivåer med passord**

Alarmsystemet er utstyr med 4 nivåer med passord (koder).

#### *<NB>*

- Alarmpanelet har to ulike alarmområder. Hvert område kan slås På/Av individuellt.
- For å veksle mellom områdene: Hold tastene \* og # inne i 3 sekunder.

#### **Bruker koder**

- Hvert område kan ha inntil 6 individuelle brukerkoder. Samme koder kan ikke benyttes i begge områder.
- Brukerkoden er første nivå for å kunne logge seg på master og installatørmenyen.
- Standard koder (Skal endres etter installasjon): Område 1: **1234** Område 2: **4321**
- Bruker 2~6 er ikke programmert når panelet er levert fra fabrikk.

## **Master kode**

- Masterkoden benyttes for å gi adgang til mastermenyen.
- Adgang til Mastermenyen: Tast # + Bruker kode og OK. Tast deretter Master kode + OK
- Master kode:

Område 1 & 2: **1111**  Fabrikkverdi

## **Installatør kode**

- **•** Installatørkoden benyttes for å gi adgang til installatørmenyen.
- Adgang til Installatørmenyen: Tast \* + Bruker kode og OK. Tast deretter Installatør kode + OK
- Installatør kode:

Område 1 & 2: **7982**  Fabrikkverdi

## **Vekterkode**

- Vekterkoden har de samme rettighetene som en brukerkode.
- Vekterkoden:

Vekterkoden blir automatisk generert basert på kunde ID som blir programmert på panelet. ID koden blir<br>snudd. Eks: Kunde ID=1234  $ID = 1234$ Vekterkode blir 4321. Inntil 4 vekterkoder kan genereres.

- Vekter kode 1 er generert fra IP Kunde ID nr 1.
- Vekter kode 2 er generert fra IP Kunde ID nr 2.
- Vekter kode 3 er generert fra Tel. Kunde ID nr 3.
- Vekter kode 4 er generert fra Tel. Kunde ID nr 4.
- *<NB>*

Vekterkoden vil alltid rapportere<br>av/påslag av alarmen til av/påslag av alarmen til alarmmottaket. Dersom det programmeres 6 siffer kunde ID vil det IKKE bli generert vekterkode

## <span id="page-6-1"></span>**Viktig informasjon**

- Alarmpanelet har en skjermsparer som etter 180 sekunder vil bare vise dato og klokke.
- Alarmpanelet har 2 uavhengige områder som kan betjenes som to separate alarmanlegg.
- Når feil kode har blitt tastet 4 ganger etter hverandre vil panelet sperres I 1 minutt.
- **1.** Finn ett passende sted for montering av alarmpanelet
- **2.** ·Tilkoble strømadapterer. Panelet vil pipe og displayet vil vise alarmens status samt dato og klokke. Område **1** indikeres som det siste sifferet i den

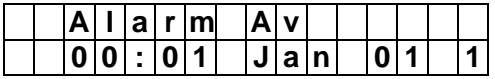

## <span id="page-7-0"></span>*Installatørmenyen*

Menyen benyttes for å programmere systemet. Installatørmenyen består av alle programmerbare menyer i systemet.

1. Tast **\*** (i 2 sekunder) tast.

Displayet viser (Uavhengig om du star i område 1 eller 2.).

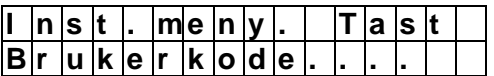

**2.** Tast inn brukerkoden + OK innen 30 sekunder. Displayet viser:

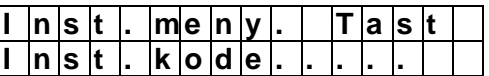

- **3.** Tast Installatørkoden (default: **7982**) + OK innen 30 sekunder.
- **4.** Displayet viser Installatør menyen.

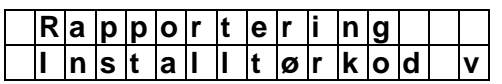

*<PS>*

 Den blinkende markøren indikerer hvor du er i menyene. Naviger ved å benytte piltastene  $\triangle 8$  imenyene.

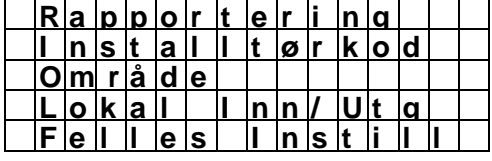

**5.** Tast **OK** for å bekrefte hvilken meny du ønsker å gå inn i.

#### *<PS>*

- Dersom det vises et symbol: **V** som siste karakter på linjen betyr det at det finnes flere valg nedenfor i displayet.
- Dersom det vises et symbol: **Λ** som siste karakter på linjen betyr det at det finnes flere valg ovenenfor i displayet.
- F Hvis man ikke trykker noen taster i Installatørmenyen innen 180 sekunder så vil alarmpanelet automatisk gå tilbake til normal stilling (brukermeny).

## <span id="page-7-1"></span>**1. Rapportering**

I denne menyen programmeres det hvor alarmen skal overføre meldinger samt hvilke format som skal benyttes.

Valgene er:

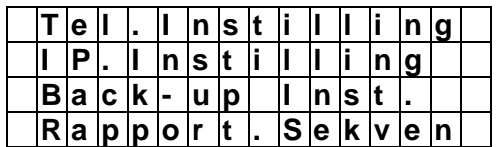

## *<PS>*

F IP rapportering har alltid høyere prioritet enn telefonnummer.

> Hvis både IP og Telefon nummer er satt til første prioritet vil automatisk panelet velge IP som første forsøk på å overføre signaler.

## <span id="page-7-2"></span>**1.1. Tel. Instilling**

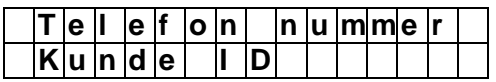

#### **1.1.1. Telelefon nummer**

I menyen telefon nummer programmers hvilke telefonnummer som det skal rapporteres til ved en alarm.

#### **Programmere Telefon nummer**

**1.** Velg med markøren telefonnummer 1 eller 2. Tast **OK**.

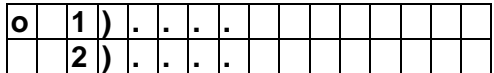

**2.** Displayet viser:

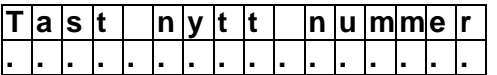

- **3.** Tast inn telefonnummeret til alarmmottageren.
- **4.** Tast **OK** for å bekrefte nummeret.
- **5.** Velg om telefonnummeret skal være 1 eller 2 prioritetet.

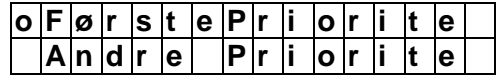

#### *<PS>*

- **PF** Dette er reglene for hvordan prioritet av telefon nummer fungere:
- **(1) Første Prioritet:** Systemet vil gjøre inntil 5 forsøk på å overføre alarmmeldingen til dette nummeret.
- **(2) Andre Prioritet:** Hvis systemt feiler på overføring til telefonnummer med prioritet 1 vil det gå videre til å prøve inntil 5 forsøk på telefonnummer med prioritet 2.

**(3)** Hvis både telefonnummer 1 og 2 er programmert til prioritet 1 eller 2. Vil systemet automatisk velge telefonnummer 1 som første prioritet.

**6.** Tast **OK** for å bekrefte valget.

#### **Slett telefonnummer**

Velg det aktuelle telefonnummer og tast for å slette hvert enkelt siffer. Avslutt med **OK**.

#### **1.1.2. Kunde ID**

#### **Programmere Kunde ID**

I denne menyen kan man programmere, endre og slette Kunde ID. PS: Kunde ID 1 tilhører telefonnummer 1. Kunde ID 2 tilhører telefonnummer 2.

Etter ett Kunde ID har blitt programmert vil displayet vise:

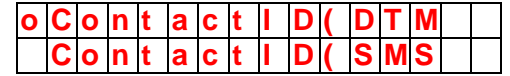

#### **A: ContactID DTMF Overfører alarmen i Contact ID format med DTMF signalering**

Antall siffer i Contact ID DTMF må være 4 eller 6 siffer.

#### **B: ContactID SMS → Overfører alarmen i Contact ID format som SMS.**

Antall siffer i Contact ID SMS må være 4 eller 6 siffer.

#### **Slett Kunde ID**

Velg det aktuelle Kunde ID og tast OK. Blankt display kommer opp og nytt nummer kan proggrammeres.

#### <span id="page-8-0"></span>**1.2. IP. Instillinger**

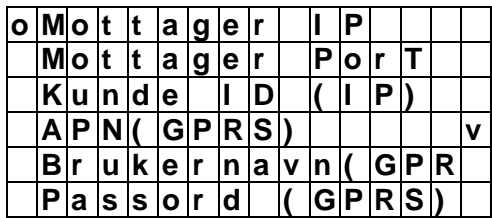

#### **1.2.1. Mottager IP**

I menyen **Mottager IP** programmeres IP adressene til IP mottager 1 eller 2 for overføring av alarmmeldinger.

**1.** Velg med markøren IP mottager 1 eller 2. Tast **OK**.

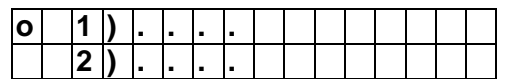

**2.** Displayet viser:

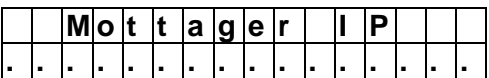

**3.** Tast inn IP adressen til alarmmottageren.

#### **Eks 79.160.113.1**

- For å programmere punktum  $( \cdot )$  tast **0** til punktum vises.
- **4.** Tast **OK** for å bekrefte nummeret.
- **5.** Velg deretter **Lagre** for å lagre verdiene, eller **Avslutt** for ikke å lagre.

#### *<PS>*

- **PF** Dette er reglene for hvordan prioritet av IP mottagere fungere:
- **(1) Første Prioritet:** Systemet vil gjøre inntil 5 forsøk på å overføre alarmmeldingen til dette nummeret.
- **(2) Andre Prioritet:** Hvis systemt feiler på overføring til IP mottager med prioritet 1 vil det gå videre til å prøve inntil 5 forsøk på IP mottager med prioritet 2.

**(3)** Hvis både IP mottager 1 og 2 er programmert til prioritet 1 eller 2. Vil systemet automatisk velge IP mottager 1 som første prioritet.

**6.** Tast **OK** for å bekrefte valget.

#### **1.2.2. Mottager Port**

I menyen **Mottager Port** programmeres Portnummer til IP mottager 1 eller 2 for overføring av alarmmeldinger

 Hvis ingen port er programmert vil ikke IP overføringen fungere.

#### **1.2.3. Kunde ID (IP)**

I denne menyen kan man programmere, endre og slette Kunde ID for IP overføring. PS: Kunde ID 1 tilhører IP mottager 1. Kunde ID 2 tilhører IP mottager 2.

*<PS>*

Antall siffer i Kunde ID (IP) må være 4 eller 6 siffer.

#### **1.2.4 APN (GPRS)**

I menyen **APN (GPRS)** programmeres påloggingsnavn for å benytte GPRS for overføring av alarmmeldinger.

Displayet viser:

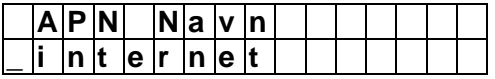

**1.** Tast inn APN. (maks. 31 karakterer)

Tastene har følgende funksjoner:

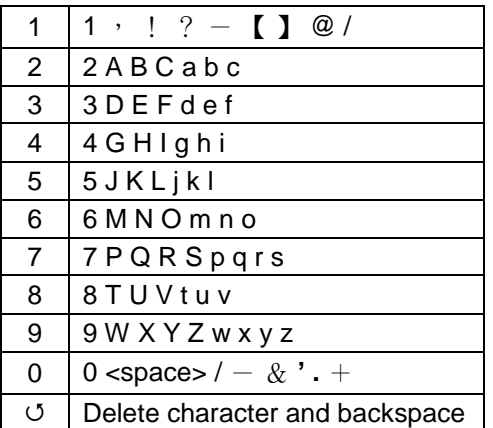

**2.** Velg deretter **Lagre** for å lagre verdiene, eller **Avslutt** for ikke å lagre. Tast **OK** for å bekrefte valget.

#### **1.2.5 Brukernavn(GPRS)**

I menyen **Brukernavn (GPRS)** programmeres påloggingsnavn for å benytte GPRS for overføring av alarmmeldinger.

Displayet viser:

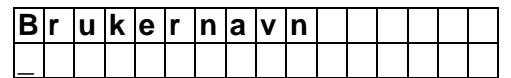

**1.** Tast inn brukernavn. (maks. 31 karakterer)

Tastene har følgende funksjoner:

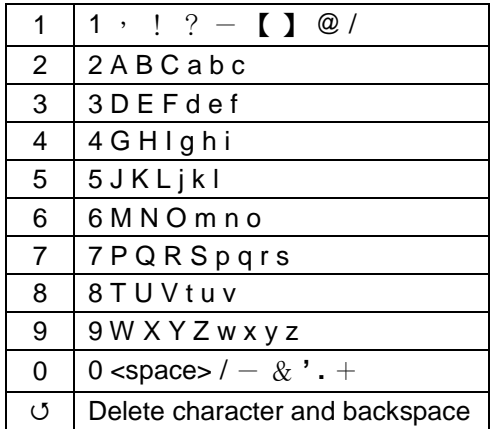

**2.** Velg deretter **Lagre** for å lagre verdiene, eller **Avslutt** for ikke å lagre. Tast **OK** for å bekrefte valget.

#### **1.2.6 Passord(GPRS)**

I menyen **Passord (GPRS)** programmeres påloggings passord for å benytte GPRS for overføring av alarmmeldinger.

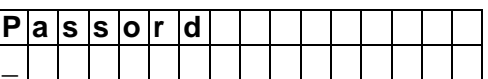

**1.** Tast inn brukernavn. (maks. 31 karakterer)

Tastene har følgende funksjoner:

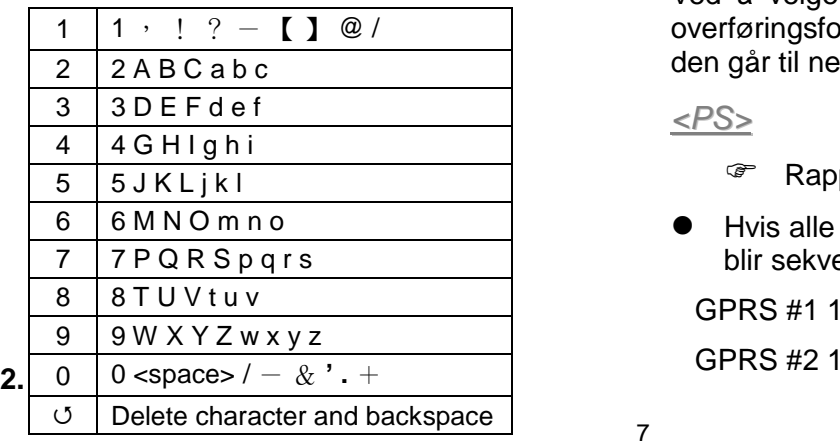

verdiene, eller **Avslutt** for ikke å lagre. Tast **OK** for å bekrefte valget

## <span id="page-10-0"></span>**1.3. Back-up Instillinger**

#### *<PS>*

 Denne funskjonen er kun nødvendig å programmere dersom man benytter alarmmottagere med telefonnummer som back-up.

Det er tre mulige valg for back-up innstillinger:

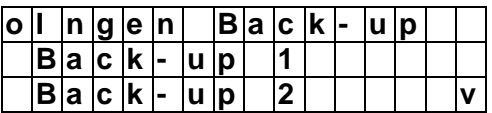

- **(1) Ingen Back-up (default):** Systemet vil ikke rapportere til noen prioritet 2 IP mottagere/telefonnummer med mindre alle prioritet 1 mottagere feiler.
- **(2) Back up 1:** Systemet vil rapportere til alle mottagere/telefonnummer med prioritet 1. I tillegg vil systemet også overføre til en av mottagere/telefonnummer med prioritet 2.
- **(3) Back up 2:** Systemet vil rapportere til alle mottagere/telefonnummer med prioritet 1. I tillegg vil systemet også overføre til alle mottagere/telefonnummer med prioritet 2.

## <span id="page-10-1"></span>**1.4. Rapport sekvens**

I menyen **Rapport sekvens** programmeres hvor mange forsøk som skal gjøres for hver alarmmottager.

Displayet viser:

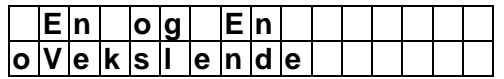

#### **En og En**

Ved å velge **En og En** vil systemet gjøre 5 overføringsforsøk på hver alarmmottager før den går til neste mottager/prioritet.

*<PS>*

- **P** Rapporteringsintervallet er 8 sekunder.
- Hvis alle mottagere er satt til første prioritet blir sekvensen slik:

GPRS #1 1 gang  $\rightarrow$  ...  $\rightarrow$  GPRS#1 5 gang

GPRS #2 1 gang  $\rightarrow$  ...  $\rightarrow$  GPRS#2 5 gang

TEL #1 1 gang  $\rightarrow$  ...  $\rightarrow$  TEL #1 5 gang TEL #2 1 gang  $\rightarrow$  ...  $\rightarrow$  TEL #2 5 gang.

#### **Vekslende (default)**

Ved å velge **Vekslende** vil systemet gjøre 1 overføringsforsøk på hver alarmmottager før den går til neste mottager/prioritet (totalt 5 forsøk på hver mottager

## *<PS>*

**P** Rapporteringsintervallet er 8 sekunder.

Hvis alle mottagere er satt til første prioritet blir sekvensen slik:

 $GPRS#1 \rightarrow GPRS#2 \rightarrow TEL#1 \rightarrow$ TEL#2 …gjentatt inntil 5 ganger.

## <span id="page-11-0"></span>**2. Installatør kode**

- Menyen benyttes for å endre installatørkoden (default: **7982**).
- **1.** Displayet viser:

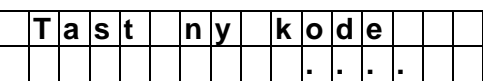

**2.** Tast ny kode ( 4 siffer), avslutt med **OK.**

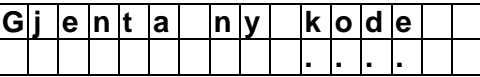

**3.** Gjenta ny kode og avslutt med **OK** .

## <span id="page-11-1"></span>**3. Områder**

## *<PS>*

- Systemet har to individuelle områder som kan betjenes hver for seg.
- **1.** Velg med markøren Område 1 eller 2. Tast **OK**.

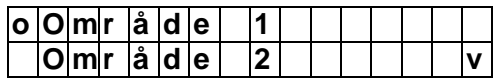

Displayet viser:

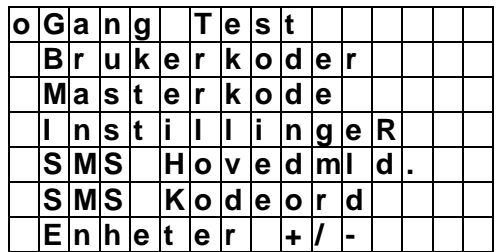

## <span id="page-11-2"></span>**3.1. Brukerkoder**

Brukerkodene er kodene som brukes til å betjene systemet (slå AV/PÅ). Brukerkode 1 skal **ALLTID** endres ved installasjon.

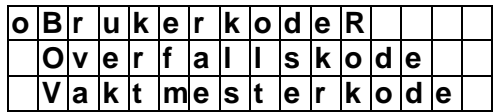

### **3.1.1. Brukerkode**

**•** Default brukerkoder: Område 1: **1234** Område 2: **4321**

#### **Programmer brukerkode 1-6**

**1**. Velg aktuell **Brukerkode** og tast **OK**.

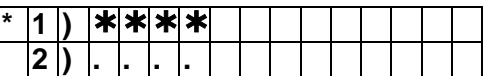

**2**. Tast inn ny brukerkode og avslutt med **OK**.

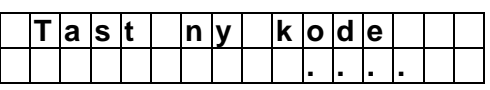

**3.** Gjenta brukerkoden og tast **OK**.

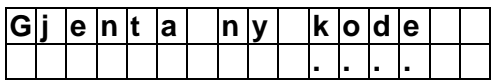

**4.** Velg om koden skal rapportere Av/Påslag med koden:

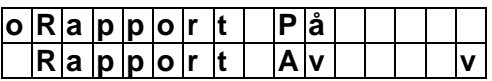

#### **5.** Bekreft valget med **OK**.

**6**. Tast inn navn på koden.

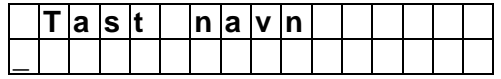

*<PS>*

**F** Maks lengde på navn er 10 karakterer.

**PET Dersom inget navn programmeres vill** koden vises som \*\*\*\*.

#### **Slett brukerkode**

Alle programmerte brukerkoder kan endres.

**1**. Velg en eksisterende kode og tast **OK**.

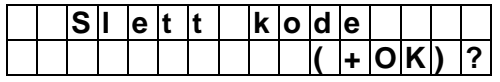

#### **3.1.2. Overfallskode**

- Overfallskoden kan benyttes til å slå av/på systemet. Når koden benyttes vil systemet sende en stille overfallsalarm til alarmmottaket.
- Programmer Overfallskode med samme fremgangsmåte som ved programmering av brukerkoder. Overfallskoden kan ikke navngis eller velges om den skal sende rapport av/på da denne er låst til på.

#### **3.1.3. Vaktmesterkode**

- Vaktmesterkoden koden vil slå systemet På én gang og Av én gang for midlertidige brukere. Den passer for personer eller tjenester som trenger tilgang til huset ditt av og til. Vaktmesterkoden kan slettes og endres på samme måte som brukerkodene.
- Programmer Vaktmesterkode med samme fremgangsmåte som ved programmering av brukerkoder. Vaktmesterkoden kan ikke navngis.

#### <span id="page-12-0"></span>**3.2. Master kode**

 Masterkoden brukes til å komme inn i programmet for å programmere systemet. Det er ingen begrensing på hvilke sifre man kan benytte

Master kode default: **1111**

 Programmer Vaktmesterkode med samme fremgangsmåte som ved programmering av brukerkoder. Vaktmesterkoden kan ikke navngis.

## <span id="page-12-1"></span>**3.3. Instillinger**

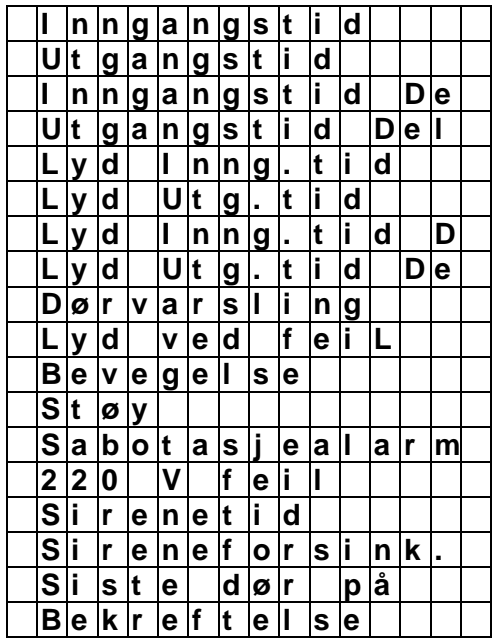

#### **3.3.1. Inngangstid**

Inngangstiden er forsinkelsen på anlegget fra ytterdøren blir åpnet til alarmen må slås AV. Pipetone lyder i perioden

Velg med markøren valgt tid. Tast **OK**.

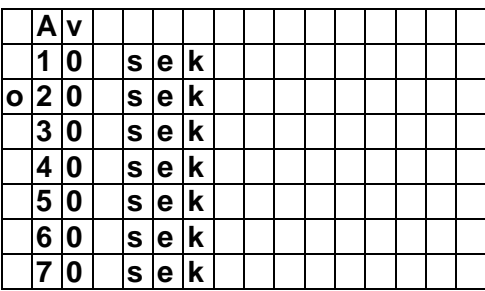

#### **3.3.2. Utgangstid**

Utgangstiden er forsinkelsen på anlegget fra alarmen slås På til man må gå ut og lukke utgangsdøren.

#### **3.3.3. Inngangstid Delvis På**

Inngangstiden i Delvis På er forsinkelsen på anlegget fra ytterdøren blir åpnet til alarmen må slås AV når anlegget er slått delvis På. Pipetone lyder i perioden

#### **3.3.4. Utgangstid Delvis På**

Utgangstiden i Delvis På er utgangstiden på anlegget fra alarmen slås På til man må gå ut og lukke utgangsdøren.

#### **3.3.5. Lyd Inngangstid**

Menyen **Lyd Inng.tid** gir mulighet for å endre/slå av lydnivå på inngangstid. Default Lav.

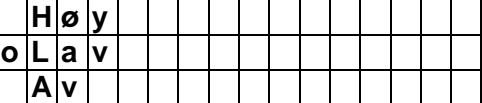

#### **3.3.6. Lyd utgangstid**

Menyen **Lyd Utg.tid** gir mulighet for å endre/slå av lydnivå på utgangstid. Default Lav.

#### **3.3.7. Lyd Inngangstid Delvis På**

Menyen **Lyd Inng.tid D** gir mulighet for å endre/slå av lydnivå på inngangstid Delvis På. Default Lav.

#### **3.3.8. Lyd Utgangstid Delvis På**

Menyen **Lyd Utg.tid D** gir mulighet for å endre/slå av lydnivå på utgangstid Delvis På. Default Lav.

#### **3.3.9. Dørvarsling**

Dørvarsling betyr at man hører et tonesignal hver gang ytterdøren åpnes. Virker kun når alarmen er Av. Dørvarsling virker kun på detektorer som er programmert som forsinket sone. Default: Lav

#### **3.3.10. Lyd ved Feil (Kun Område 1)**

Menyen Lyd ved Feil benyttes til å bestemme lydnivået ved systemfeil. Default: Lav Lyd

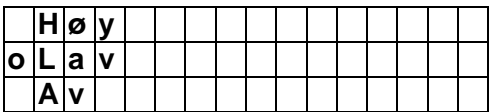

#### **3.3.11. Bevegelse**

Menyen Bevegelse man kan angi hvor mange timer det skal gå før et alarmanlegg rapporterer at det ikke har hvert bevegelse registrert fra IR eller magnetkontakter. Benyttes som en ekstra trygghetsalarm da denne funksjonen kun fungerer når anlegget er av.

| o  A∣v |  |  |         |  |  |  |  |  |
|--------|--|--|---------|--|--|--|--|--|
| Δ      |  |  | lmle Ir |  |  |  |  |  |
| 8      |  |  | me r    |  |  |  |  |  |
| 1      |  |  | lmle Ir |  |  |  |  |  |

**Av** er default.

#### **3.3.12. Støy ( Kun Område 1)**

Menyen RF Støy gir mulighet til å måle støy på 868 MHz båndet. Denne benyttes ikke da den plukker opp støy bla fra trådløse telefoner

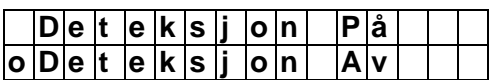

**Deteksjon Av** er default.

*<PS>*

 Når **Deteksjon På** er valgt vil alarmsystemet sende en melding til alarmottaket når den detekterer støy i radiobåndet med en lengre varighet enn 30 sekunder.

#### **3.3.13. Sabotasjealarm (Kun Område 1)**

Menyen **Sabotasjealarm** gir mulighet til å bestemme om sabotasjekontakter skal gi full alarm uansett tilstand på anlegget.

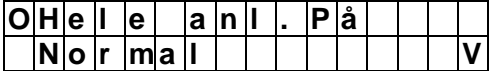

- **Hele Anlegget På** er default.
	- Når **Hele Anlegget På** er valgt vil sabotasjealarm med sirener kun virke når hele anlegget er slått på.
	- Når Normal er valgt vil sabotasjealarm med sirener virke når uansett tilstand.

 $\widehat{G}$ 

#### **3.3.14. 220 V Feil (Kun Område 1)**

Ved 220 V feil (strømbrudd etc) kan man bestemme om panelet skal varsle strømbrudd til alarmmottaket.

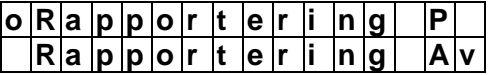

Ved å velge **Rapportering På** vil alarmpanelet overfører melding om strømbrudd dersom 220 V feilen er aktiv over 50 minutter.

**Report På** er default.

#### **3.3.15. Sirenetid (Kun område 1 og Installatørmeny)**

Menyen benyttes for å endre sirenetiden.

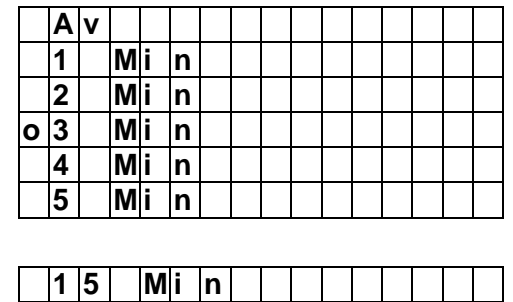

til

● 3 minutter er default.

#### **3.3.16. Sirene forsinkelse (Kun Område 1 og Installatørmeny)**

Menyen **Sirene Forsink** gir mulighet til å velge forsinkelse på sirenevarsling. Skal normalt ikke benyttes. Det er kun innbruddsalarmer som blir forsinket.

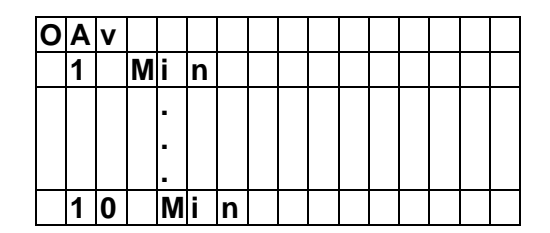

**Av** er default.

#### **3.3.17. Siste dør på (Kun Område 1 og Installatørmeny)**

Menyen **Siste Dør på** gir mulighet til å stoppe utgangstid når Magnetkontakt som er programmert til sonetype: *Forsinket* blir lukket

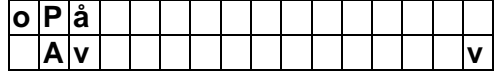

**Siste Dør På** (Verdi: På) er default.

#### **3.3.18. Bekreftelse**

Menyen **Bekreftelse** gir mulighet til å overføre en egen Contact ID kode ved flere utløste alarmer innen 30 minutter.

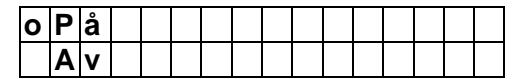

**Bekreftelse Av** er default.

#### <span id="page-15-0"></span>**3.4. SMS Hovedmelding**

Denne menyen gir alle SMS meldinger som sendes fra alarmen en felles tekst i starten av sms meldingen. Benyttes kun hvis meldinger skal gå i klartekst til mobiltelefoner. Maksimum 64 karakterer.

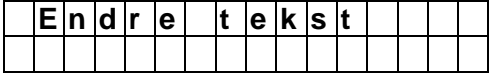

Tastene har følgende funksjoner:

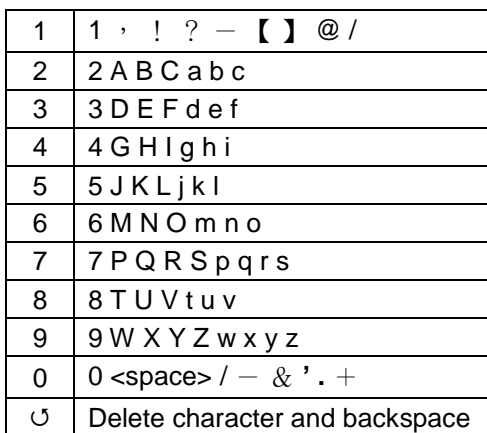

#### <span id="page-15-1"></span>**3.5. SMS Kodeord**

For å kunne sende SMS meldinger for styring av alarm av/på, strømkontakter etc. Må man programmere ett SMS kodeord for at alarmsystemet skal akseptere kommandoen.

SMS passordet kan bestå av maksimum 10 karakterer.

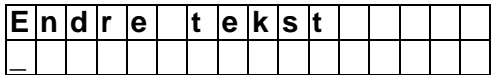

*<PS>*

F Hvis inget SMS passord er lagret vil ikke SMS kommandoer kunne sendes til panelet.

### <span id="page-15-2"></span>**3.6. Enheter +/-**

Menyen benyttes for å programmere/endre og slette alle enheter i systemet. Samt konfigurere sirene og trådløse kontakter.

*<PS>*

<sup>T</sup> Inntil 80 enheter kan programmeres på systemet.

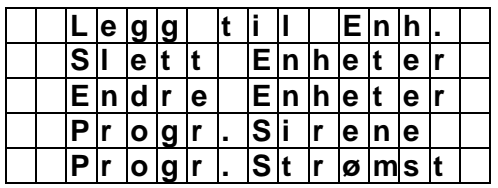

#### **3.6.1. Add Devices**

**1.** Velg **Legg til Enh**, tast **OK**.

Displayet viser:

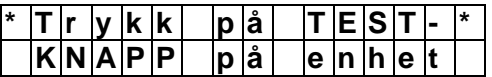

- **2. Trykk deretter på testknapp på den enheten du ønsker å lære inn.**
- **3.** Når radiosignalet er oppfanget viser displayet hvilken enhet den har registrert:

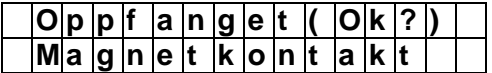

- **4.** Tast **OK** for å bekrefte at det er korrekt enhet som signalet er mottatt fra.
- **5.** Alarmpanelet vil foreslå første ledige sone for enheten.
- **6.** Bruk piltastene **▲&**▼ hvis du ønsker å plassere enheten på en annen sone. Bekreft sonevalget ved å taste **OK**.

#### *<NB>*

<sup>F</sup> Detektorer som allerede er innlært I systemet vil gi en feilmelding i displayet:

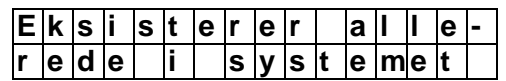

## **Magnetkontakt**

Etter at enheten er oppfanget og programmert til en sone. Spesifiseres sonetypen for enheten. Sonetypen bestemmer hvordan enheten skal fungere.

Sone typer for magnetkontakt:

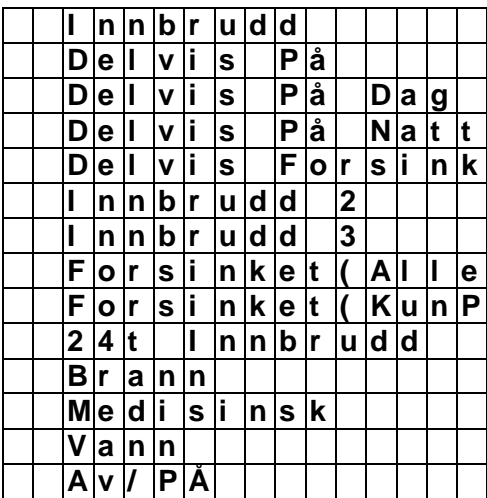

Benytt piltastene **▲&**▼ for å velge sonetype for enheten. Bekreft valget ved å taste **OK** to ganger.

Displayet viser nå:

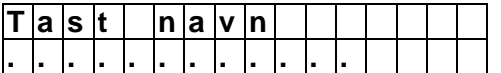

Tast inn navn på enheten, eks: Inngang, stue etc. Maksimum 10 karakterer. Avslutt med **OK**.

## **IR detektor**

Etter at enheten er oppfanget og programmert til en sone. Spesifiseres sonetypen for enheten. Sonetypen bestemmer hvordan enheten skal fungere.

Sone typer for IR detektor:

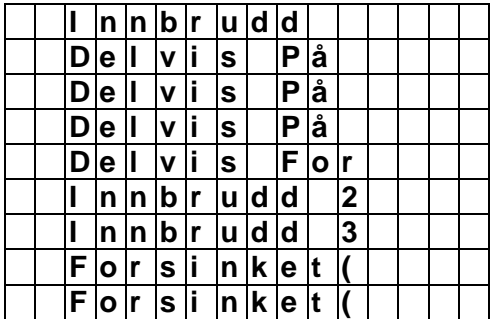

Benytt piltastene **A&** for å velge sonetype for enheten. Bekreft valget ved å taste **OK** to ganger.

Displayet viser nå:

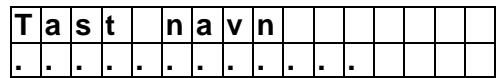

Tast inn navn på enheten, eks: Inngang, stue etc. Maksimum 10 karakterer. Avslutt med **OK**.

## **Fjernkontroll**

Etter at enheten er oppfanget og programmert til en sone. Spesifiseres sonetypen for enheten. Sonetypen bestemmer hvordan enheten skal fungere.

Sone typer for fjernkontroll:

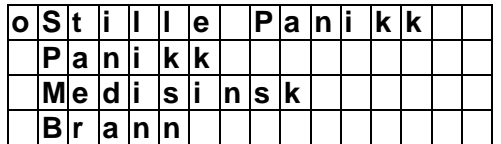

Benytt piltastene **▲&**▼ for å velge sonetype for enheten. Bekreft valget ved å taste **OK** to ganger.

Displayet viser nå:

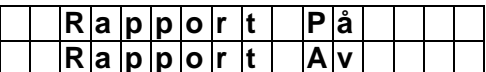

Velg om fjernkontrollen skal kunne sende signal til alarmmottaket om at brukeren slår av/på med fjernkontroll. Tast **OK** for å bekrefte valget.

Displayet viser nå:

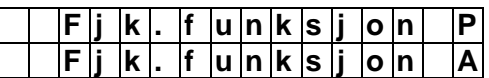

Velg om fjernkontrollen skal kunne slå av anlegget uten at inngangstiden har startet (Fjk. Funksjon På). Eller om den kun kan slå av anleget når inngangstiden har startet (Fjk. Funksjon Av). Tast **OK** 2 ganger for å bekrefte valget.

Displayet viser nå:

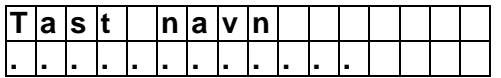

Tast inn navn på enheten, eks: Inngang, stue etc. Maksimum 10 karakterer. Avslutt med **OK**.

## **Andre enheter: Røykdetektor, Vanndetektor, Panikk knapp og Nattbryter**

*Overnevnte enheter vil utifra sin egen radiokode bestemme hvordan de virker. Det er derfor kun nødvendig å lære de inn på normal måte og navngi enheten.*

Benytt piltastene **▲&**▼ for å velge sonetype for enheten. Bekreft valget ved å taste **OK** to ganger.

Displayet viser nå:

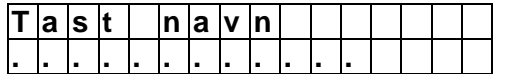

Tast inn navn på enheten, eks: Inngang, stue etc. Maksimum 10 karakterer. Avslutt med **OK**.

*<PS*

#### **3.6.2. Endre Enheter**

For å endre enheter som allerede er installert. Velg **Endre Enheter** i menyen **Enheter +/-.** Tast Ok for den aktuelle enhet som ønskes endret.

#### **3.6.3. Slette enheter**

For å slette enheter som allerede er installert. Velg **Slette Enheter** i menyen **Enheter +/-.** Tast Ok for den aktuelle enhet som ønskes slettet.

#### **3.6.4. Programmer Sirene**

#### *<PS>*

 Det er kun mulig å programmere trådløse sirener dersom en enhet er programmert på systemet først.

Velg menyen **Progr. Sirene** i **Enheter +/** meny.

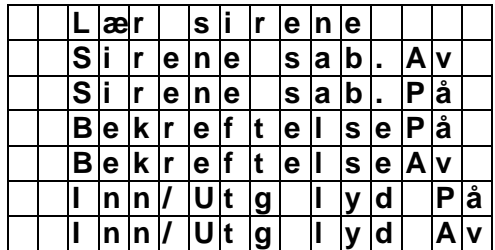

#### **Programmer trådløse sirener (BX-8 og SR-8)**

- **1**. Sett sirenen i **Programmerings modus**. Se manual for sirene.
- **2**. Trykk **OK** på menyen: **Lær Sirene**.
- **3**. Displayet på sentralen viser: **Sender ID på sentral**.
- **4**. Sirenen vil svare slik når signalet blir mottatt:
	- Utesirene (BX-8) vil pipe og blitzlyset blinker.
	- Innesirene (SR-7) vil pipe med 2 korte toner.
- **5**. Sett sirenene i **Normal** drift igjen. Se manual for sirene.

 Det er ingen begrensing på hvor mange sirener som kan tilkobles et alarmsystem.

#### *<PS*

 Instillingene nedenfor er kun mulige å utføre på sirener som allerede er programmert.

#### **Sirene Sabotasje Av/På**

Denne menyen er beregnet for å slå av den lokale sabotasjesikringen på sirenene som er programmert. Spessielt i forbindelse med batteribytte.

- Ved å velge Sirene Sab Av vil den lokale sabotasjesikringen på sirenen bli utkoblet 1 time.
- Ved å velge Sirene Sab På vil den lokale sabotasjesikringen på sirenen bli tilkoblet igjen.

#### **Bekreftelse Av/På**

Denne menyen aktiviserer bekreftelseslyd fra sirenen om at alarmen er slått på eller av.

- Ved å velge Bekreftelse Av vil den lokale lydvarslingen på status av/på være utkoblet.
- Ved å velge Bekreftelse På vil den lokale lydvarslingen på status av/på være tilkoblet.

#### **Inn/utgangslyd Av/På**

Denne menyen aktiviserer Inn og utgangslyd fra sirenen.

- Ved å velge Inn/utgangslyd Av vil ikke sirenen gi varsel om inn og utgangstid.
- Ved å velge Inn/utgangslyd På vil sirenen gi varsel om inn og utgangstid.

#### **3.6.5. Programmer Strømstyring (Trådløse 220 V kontakter)**

## *<PS>*

- Strømstyringsfunksjonen er kun tilgjenglig når en stømstyringdsenhet er programmert på systemet.
- **1**. Velg **Progr. Strømst** og tast **OK .**

Displayet viser:

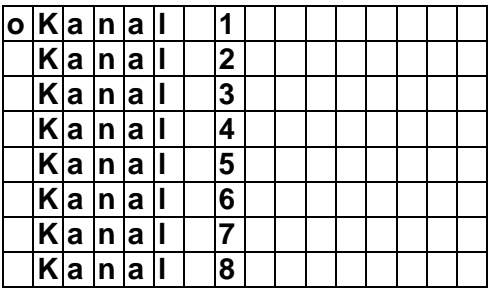

- **2.** Velg hvilken av de 8 kanalen som skal programmeres, bekreft med **OK** .
- **3.** Displayet viser:

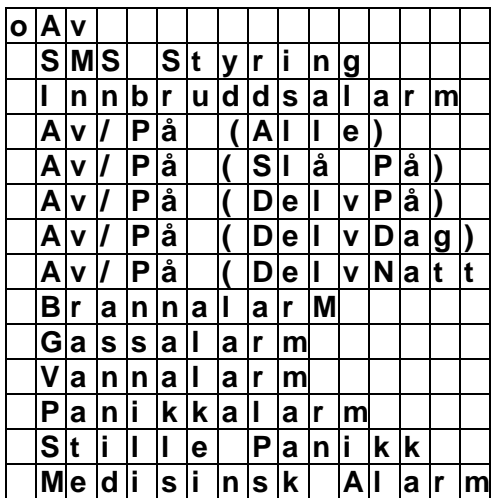

- **4.** Velg hvilken profil/funksjon den aktuelle kanalen skal ha. Bekreft med **OK** .
	- **Av:** default (Ingen funksjon)
	- **SMS Styring:** De trådløse kontaktene på kanalen kan kun styres via SMS kommandoer.
	- **Innbruddsalarm:** Ved en utløst innbruddsalarm vil de trådløse kontaktene slå seg På. Når alarmen avstilles vil kontaktene slås Av.
- **Av/På (Alle):** Når alarmen blir slått på (Uansett hele anlegget eller deler av anlegget) vil de trådløse kontaktene slå seg På. Når alarmen skrus Av vil kontaktene bli slått Av.
- **Av/På (Slå På):** Når alarmen blir slått på (Ikke delvis på, Dag eller Natt) vil de trådløse kontaktene slå seg På. Når alarmen skrus Av vil kontaktene bli slått Av.
- **Av/På (Delvis På):** Når alarmen blir slått Delvis På (Ikke delvis på Dag eller Natt) vil de trådløse kontaktene slå seg På. Når alarmen skrus Av vil kontaktene bli slått Av
- **Av/På (Delvis På Dag)**: Når alarmen blir slått **Delvis På Dag** vil de trådløse kontaktene slå seg På. Når alarmen skrus Av vil kontaktene bli slått Av
- **Av/På (Delvis På Natt)**: Når alarmen blir slått **Delvis På Natt** vil de trådløse kontaktene slå seg På. Når alarmen skrus Av vil kontaktene bli slått Av
- **Brannalarm:** Ved en utløst brannalarm vil de trådløse kontaktene slå seg På. Når alarmen avstilles vil kontaktene slås Av.
- **Gassalarm:** Ved en utløst gassalarm vil de trådløse kontaktene slå seg På. Når alarmen avstilles vil kontaktene slås Av.
- **Vannalarm:** Ved en utløst vannalarm vil de trådløse kontaktene slå seg På. Når alarmen avstilles vil kontaktene slås Av.
- **Panikkalarm:** Ved en utløst panikkalarm vil de trådløse kontaktene slå seg På. Når alarmen avstilles vil kontaktene slås Av.
- **Stille Panikk:** Ved en utløst stille panikkalarm vil de trådløse kontaktene slå seg På. Når alarmen avstilles vil kontaktene slås Av.
- **Medisinsk alarm:** Ved en utløst medisinsk alarm vil de trådløse kontaktene slå seg På. Når alarmen avstilles vil kontaktene slås Av.
- **5.** Displayet viser:

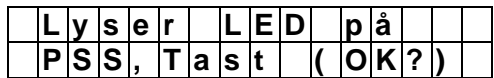

- **6.** Trykk inn og hold Testknappen på den trådløse kontakten (PSS) inne i 8 sekunder inntil lysdioden begynner å blinke.
- **7.** Tast **OK** og displayet viser:

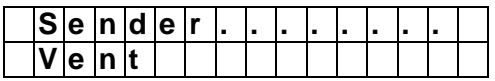

Alarmpanelet sender nå sin ID kode for den aktuelle kanalen til den trådløse kontakten (PSS).

**8.** Mottas signalet av den trådløse kontakten vil displayet vise:

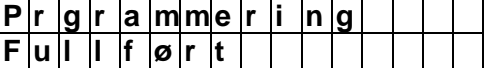

## <span id="page-20-0"></span>**3.7. Gang Test**

 Når menyen Gang Test velges vil den grønne og gule lysdioden blinke 3 ganger, samtidig som et blinkende mønster vises i displayet.

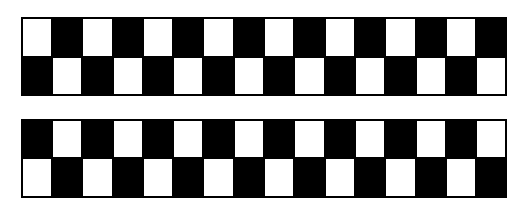

Deretter viser displayet:

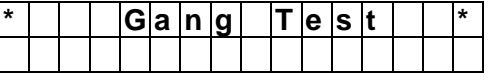

 Dersom man utløser detektorer eller fjernkontroller som er programmert inn på systemet, vil disse vises i displayet.

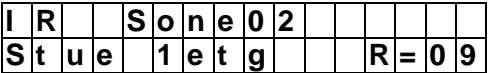

- Mottatt signal vises i displayet inntil 30 sekunder eller til ett nytt signal mottas.
- Signalstyrken fra hver enhet angis med: R=XX. 9 er sterkest og 1 er<br>svakest Det anbefales at svakest. Det anbefales at signalstyrken er over 3-4 på monterte enheter.
- For å se igjennom signaler fra gangtesten. Tast G tast. Displayet viser:

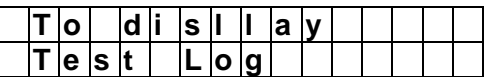

Tast **OK**

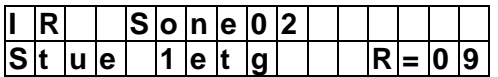

Bruk tastene  $\triangle 8\nabla$  for å se igjennom gangtesten og signalstyrken fra enhetene.

Tast G igjen. Displayet viser:

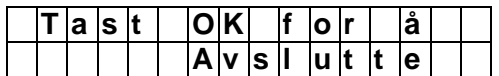

Tast **OK** .

## <span id="page-20-1"></span>**4. Lokal Inn/Utgang**

Denne menyen benyttes til å programmere den lokale trådbundne inngang og utgangen på panelet.

#### *<NB>*

 Menyen er kun tilgjengelig i Installatørmenyen

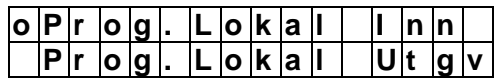

## <span id="page-21-0"></span>**4.1. Programmer lokal inngang**

- **1.** Tilkoble en kablet sensor til den lokale inngangen.
- **2.** Velg **Prog.lokal Inn**, og tast **OK**. Displayet viser:

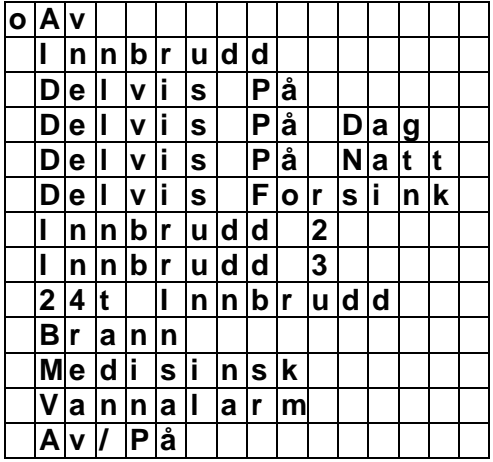

- **3.** Velg sonetype og avslutt med **OK**.
- **4.** Velg deretter om kretsen er **NC** (normalt lukket) / **NO** (normalt åpen).

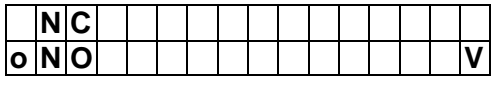

**5.** Tast **OK** for å avslutte

## <span id="page-21-1"></span>**4.2. Programmer lokal utgang**

- **1.** Tilkoble den eksterne enheten som skal styres av den lokale utgangen.
- **2.** Velg **Prog.lokal Utg**, og tast **OK**. Displayet viser:

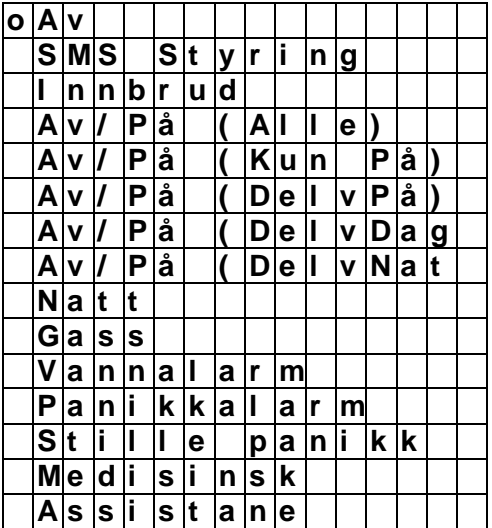

- **3.** Velg sonetype og avslutt med **OK**.
- **4.** Velg deretter om kretsen er **NC** (normalt lukket) / **NO** (normalt åpen).

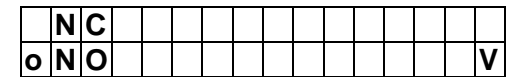

**5.** Tast **OK** for å avslutte

## <span id="page-21-2"></span>**5. Felles Instillinger**

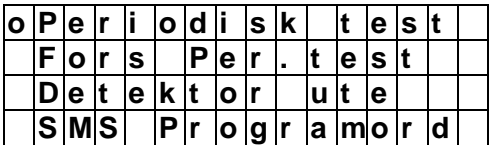

## <span id="page-21-3"></span>**5.1. Periodisk test rapport**

Menyen brukes for å programmere hvor ofte alarmsystemet skal sende en periodisk test til alarmmottaket. Testen brukes for at man jevnlig skal kunne se at alarmsystemet har kontakt med alarmmottaket.

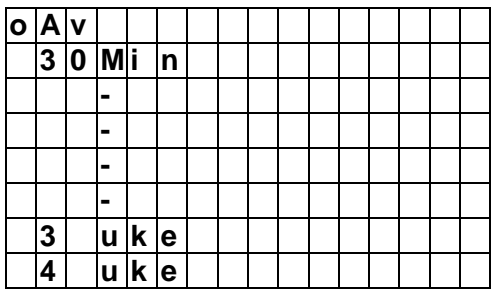

**12 timer** er default.

## <span id="page-21-4"></span>**5.2. Forsinket Periodisk Testrapport**

Menyen brukes til å forsinke den automatiske testrapporten første gangen panelet sender en rapport.

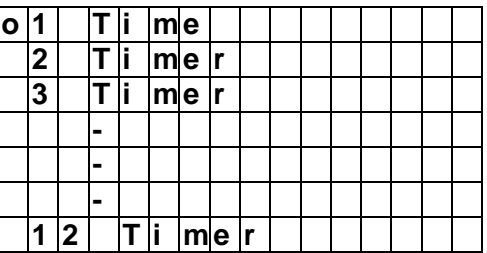

**1 time** er default.

## <span id="page-22-0"></span>**5.3. Detektor ute**

Menyen benyttes for å velge hvor mange timer det skal gå før panelet varsler at den mangler kontakt med en detektor.

Detektor ute feil presenteres som en systemfeil i brukermenyen.

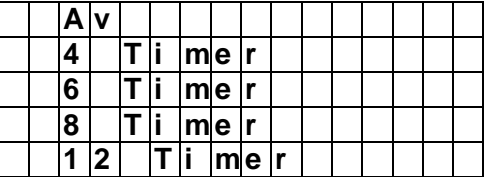

## <span id="page-22-1"></span>**5.4. SMS Programord**

Menyen SMS Programord gir adgang til å endre innstillinger og til å styre panelet via SMS kommandoer.

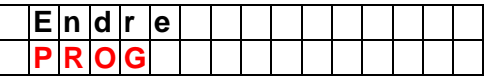

Kodeordet kan bestå av Maks 15 karakterer.

## <span id="page-22-2"></span>**6. Dato og Klokke**

Denne menyen benyttes til å programmer dato og klokke samt Vinter/ Sommertidsskifte.

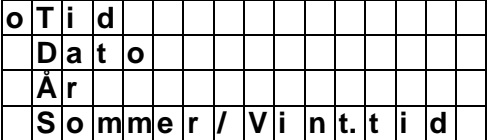

## <span id="page-22-3"></span>**6.1. Tid**

Velg menyen for å stille klokken på systemet.

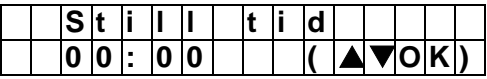

- **•** Timene blinker og angir at man skal benytte piltastene ▲&▼ for å stille korrekt tid.
- Avslutt med **OK**. Displayet skifter til å blinke på minutter.
- Minuttene blinker og angir at man skal benytte piltastene **A&V** for å stille korrekt tid.
- Tast **OK** .

## <span id="page-22-4"></span>**6.2. Dato**

Velg menyen for å stille dato på systemet.

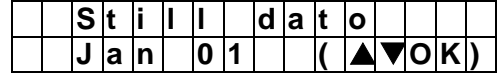

- Måned blinker og angir at man skal benytte piltastene ▲&▼ for å stille korrekt måned.
- Avslutt med **OK**. Displayet skifter til å blinke på dag.
- Dag blinker og angir at man skal benytte piltastene  $\triangle \& \blacktriangledown$  for å stille korrekt dag.
- Tast **OK** .

## <span id="page-22-5"></span>**6.3. År**

Velg menyen for å stille årstall på systemet.

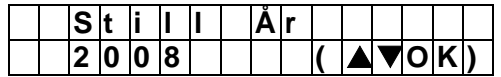

- År blinker og angir at man skal benytte piltastene ▲&▼ for å stille korrekt År.
- Tast **OK** .

## <span id="page-22-6"></span>**6.4. Sommer / Vintertid**

Velg menyen for å stille klokken automatisk etter sommer/vintertid.

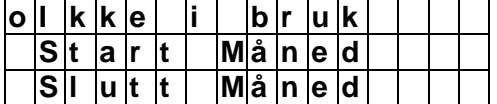

**Ikke i bruk** er default.

*<PS>*

- For at sommer og vintertid justering skal fungere må både start og slutt måned programmeres.
- **1**. Velg **Start Måned** og tast **OK**.

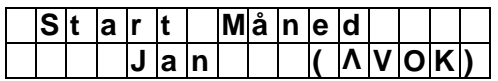

2. Bruk ▲& velge hvilken måned sommertiden skal startes. Bekreft valget med **OK**.

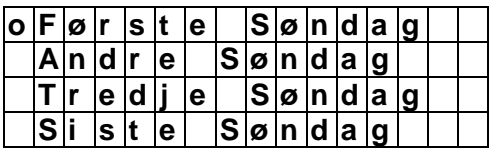

**3.** Velg deretter hvilken søndag sommertiden skal starte. Bekreft valget med **OK.** 

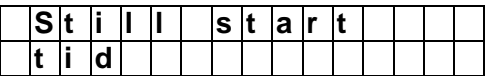

**4.** Velg starttidspunkt og bekreft med **OK**.

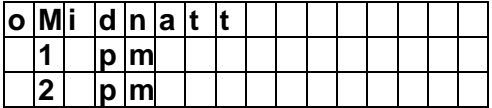

**5.** Velg om klokken skal stilles frem eller tilbake. Bekreft valget med **OK**.

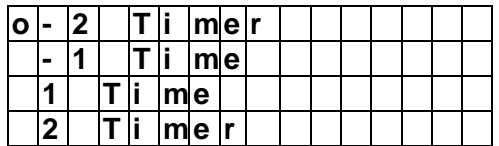

- **Slutt måned:**
- **6**. Velg **Slutt Måned** og tast **OK**.

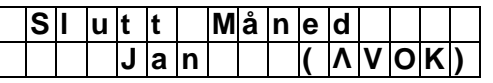

**7.** Bruk **▲ & ▼** for å velge hvilken måned vintertiden skal startes.

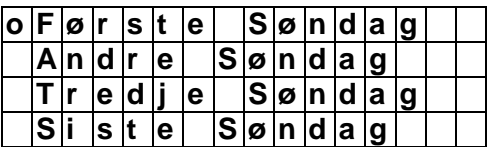

**8.** Bekreft valget med **OK.** 

For Norge varer sommertiden fra siste søndag i mars kl 2 til siste søndag i oktober kl 3. I lokal tid stilles klokken i Norge fram fra klokken 2 til 3 om våren, og tilbake fra 3 til 2 om høsten

## *- Mastermeny*

#### *<PS>*

 Alarmsystemet har to uavhengige alarmområder. Hvert alarmområde kan således betjenes helt uavhengig av hverandre.

- For å veksle mellom områdene. Hold: # ogt \* tast inne samtidig i 3 sekunder. Siste siffer i nederste linje i displayet angir om du er i Område 1 eller 2.
- **F** Man kan kun programmer det aktuelle området som man står i.

## **Innlogging i Mastermenyen**

Menyen benyttes for å programmere området. Mastermenyen består av et utvalg av programmerbare menyer i systemet.

- **1.** Tast **# (i 2 sekunder)** tast. Displayet viser (Uavhengig om du star i område 1 eller 2.)
	- Deafult brukerkoder:

**Område 1: 1234 ; Område 2: 4321** 

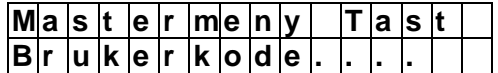

**2.** Tast inn brukerkoden + OK innen 30 sekunder.

Displayet viser:

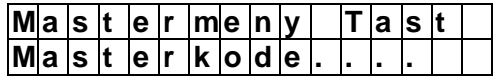

- **3.** Tast Masterkoden (default: **1111**) + OK innen 30 sekunder.
- **4.** Displayet viser Master menyen.

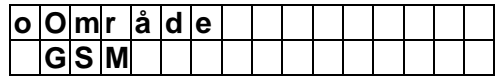

**5.** Bruk **△&▼** for å velge meny. Bekreft valget med **OK.**

|  | inisit ii                                     |  |  |  | n q e r                |    |  |  |
|--|-----------------------------------------------|--|--|--|------------------------|----|--|--|
|  | <b>SMS</b>                                    |  |  |  | H∣o ∣v ∣e ∣d ∣m∣l      |    |  |  |
|  | <b>SMS</b>                                    |  |  |  | $ K $ o $ d e $ o $ r$ | ld |  |  |
|  | $E \mid n \mid h \mid e \mid t \mid e \mid r$ |  |  |  |                        |    |  |  |

**Se Installatørmenyen for meny forklaringer.**

## <span id="page-24-1"></span>**2. GSM**

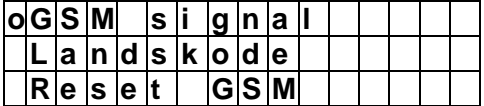

## <span id="page-24-2"></span>**2.1. GSM signal**

I menyen GSM signal kan man måle signalstyrken på GSM enheten i alarmsystemet.

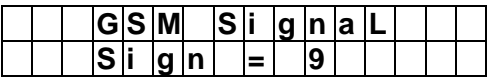

Signalstyrken angis i verdiene 0-9. Hvor 0 er dårligst og 9 er best.

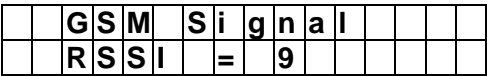

*<PS>*

 Dersom panelet ikke mottar noe GSM signal. Vil displayet vise:

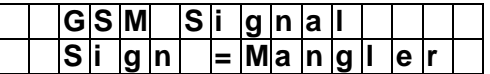

## <span id="page-24-0"></span>**1. Område**

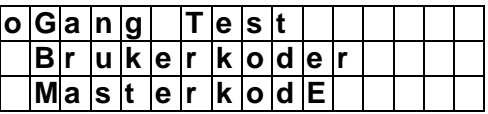

## <span id="page-24-3"></span>**2.2. Landskode (Benyttes ikke)**

 **Menyen landskode benyttes kun dersom alarmsystemet benytter ett utenlandsk SIM kort.**

## <span id="page-25-0"></span>**2.3. Reset GSM**

GSM modulen kan resettes manuelt med denne menyen. Tast **OK** og GSM enheten resettes.

Displayet viser:

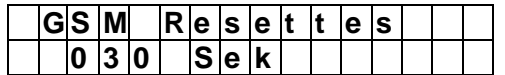

*<PS>*

 Når prosessen er fullført (teller ned fra 30 sekunder).Returnerer menyen til GSM meny.

.

## <span id="page-26-0"></span>**3. Soneoversikt**

Se tabell for virkemåte for ulike sonetyper:

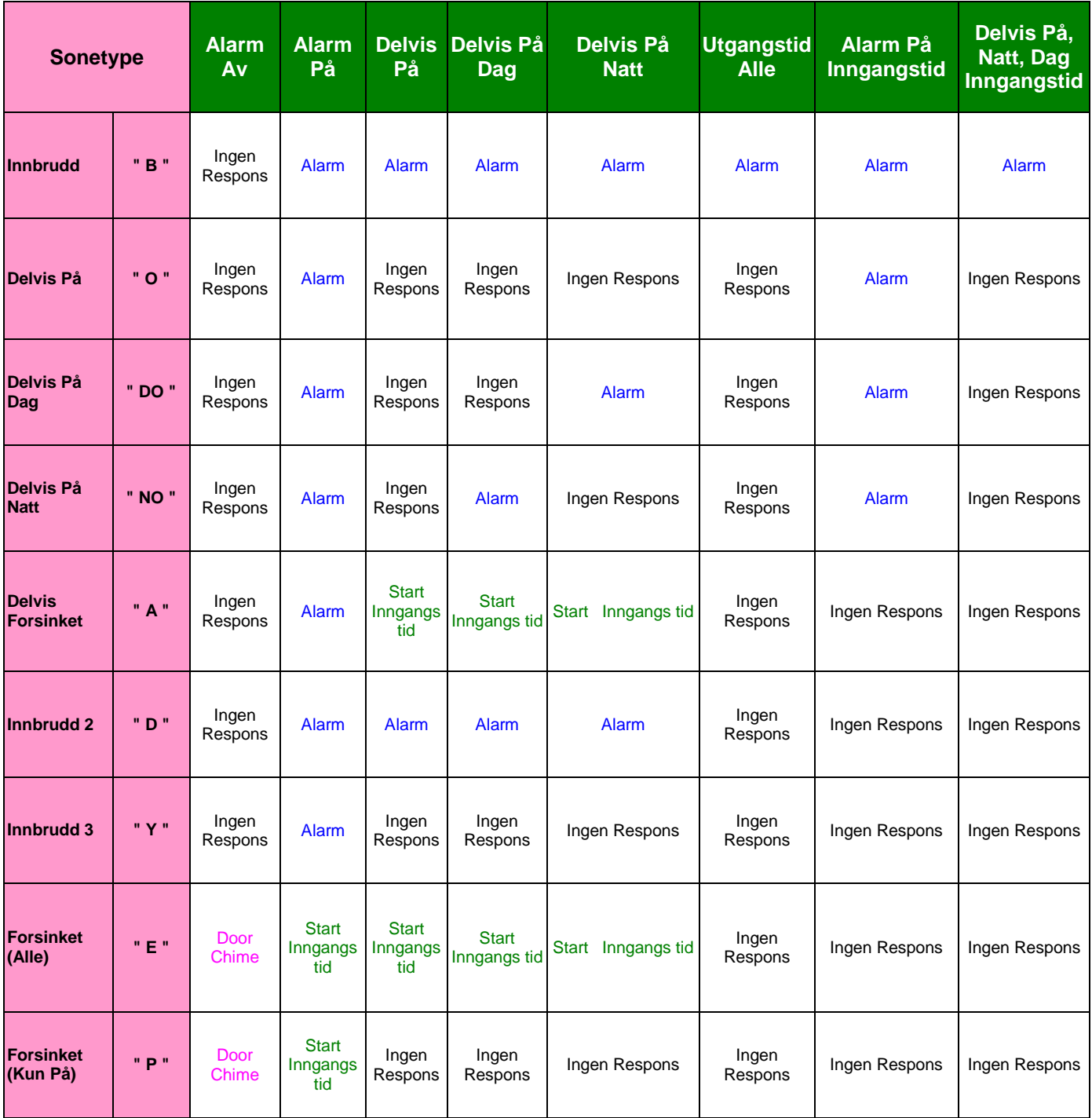

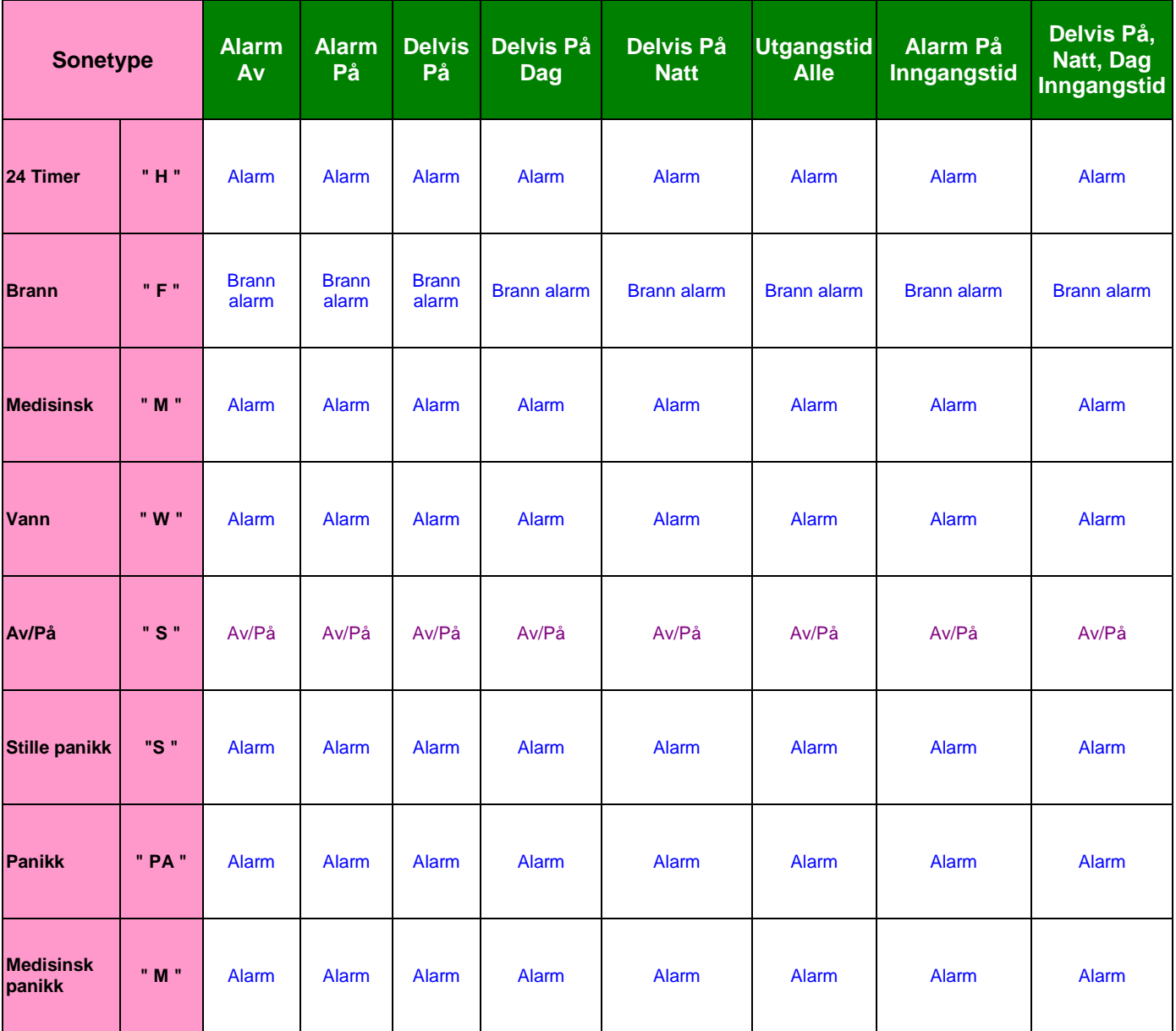